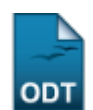

## **Homologar Cadastro de Bolsistas de Pesquisa no SIPAC**

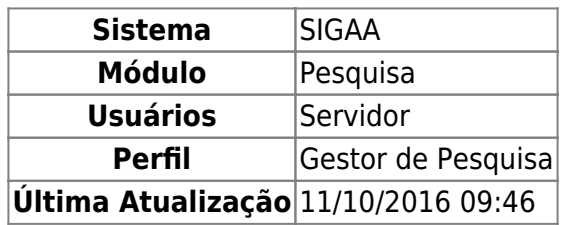

Esta funcionalidade permite que o gestor do módulo de pesquisa solicite a inclusão dos novos bolsistas no SIPAC de forma automática a partir do SIGAA. Os novos bolsistas indicados no SIGAA e que ainda não foram incluídos no SIPAC são listados e o gestor pode verificar as informações da indicação e então marcar os que ele deseja enviar ao SIPAC.

Para Homologar o Cadastro de Bolsistas de Pesquisa no SIPAC, acesse: SIGAA → Módulos → Pesquisa → IC → Alunos de Iniciação Científica → Homologar Cadastro de Bolsistas de Pesquisa no SIPAC.

A seguinte página será exibida:

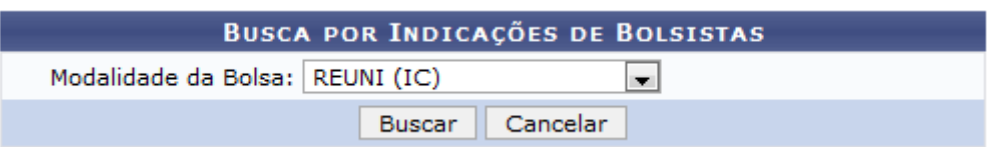

Caso desista de realizar a operação, clique em *Cancelar* e confirme a operação na caixa de diálogo que será gerada posteriormente. Esta mesma função será válida sempre que a opção estiver presente.

Selecione a Modalidade da Bolsa e clique em *Buscar*. Exemplificaremos com a modalidade REUNI (IC). A seguinte página será carregada:

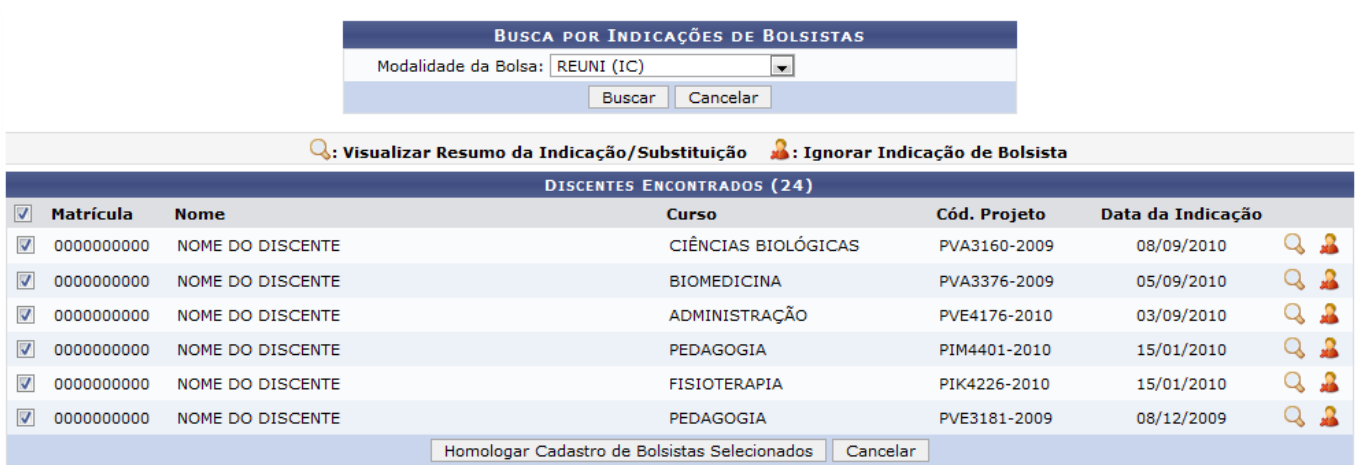

Clique no ícone **Q** para Visualizar o Resumo da Indicação/Substituição. A seguinte tela será exibida:

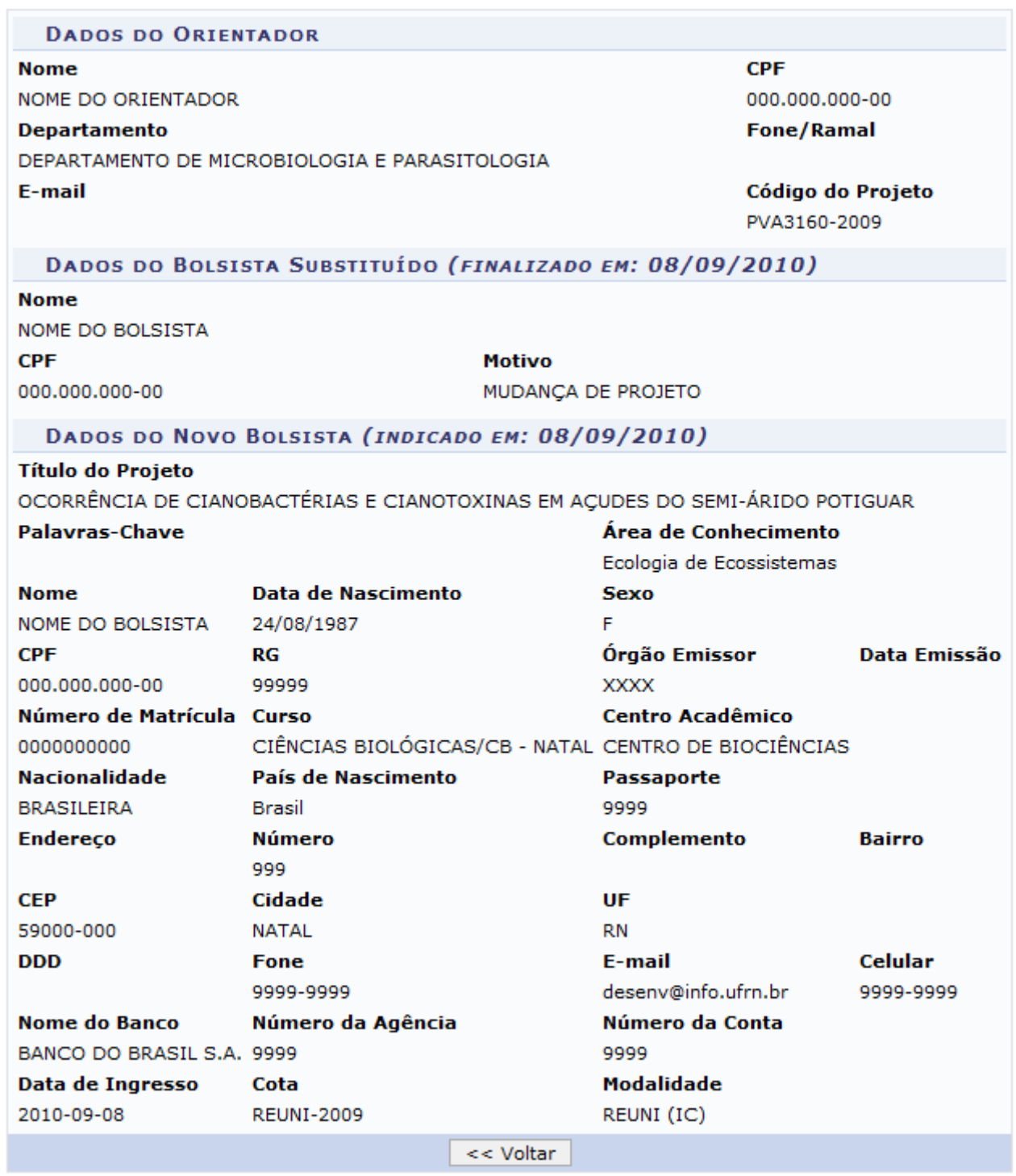

Para retornar a página anterior, clique em *Voltar*. Esta mesma função será válida sempre que a opção estiver presente.

Clicandono ícone se será possível Ignorar a Indicação de Bolsista. A seguinte janela poderá ser visualizada para confirmação desta ação:

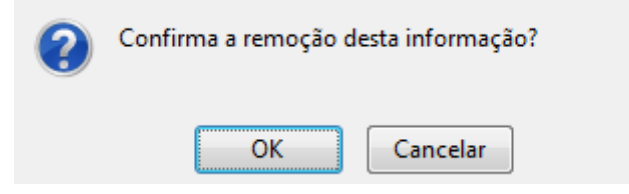

Para dar continuidade ao processo, clique *OK*. A seguinte mensagem será carregada no topo da página:

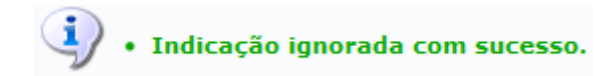

Na página Discentes Encontrados, selecione os bolsistas que terão suas bolsas homologadas.

Para prosseguir a operação, clique em *Homologar Cadastro de Bolsistas Selecionados*. A seguinte mensagem de sucesso será carregada:

· Operação realizada com sucesso!

**Bom Trabalho!**

## **Manuais Relacionados**

[Finalizar Cadastro de Bolsistas de Pesquisa no SIPAC](https://docs.info.ufrn.br/doku.php?id=suporte:manuais:sigaa:pesquisa:ic:alunos_de_iniciacao_cientifica:finalizar_cadastro_de_bolsistas_de_pesquisa_no_sipac)

[<< Voltar - Manuais do SIGAA](https://docs.info.ufrn.br/doku.php?id=suporte:manuais:sigaa:pesquisa:lista)

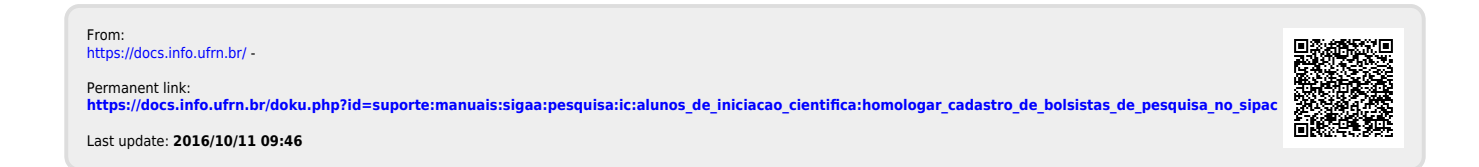